There are four function switches underneath the front edge of the printer cover. At the factory, all the switches are set, as shown in the following illustration. In most cases, you should leave the switches set to their factory settings.

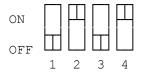

Function Switch Settings:

To determine whether you need to change the function switch settings, refer to the following table and the descriptions that follow. To change a function switch setting.

| SWITCH | ON                     | OFF               |
|--------|------------------------|-------------------|
| 1      | CR=CR+LF               | CR=CR (FACTORY)   |
| 2      | LF=LF+CR (FACTORY)     | LF=LF             |
| 3      | 1" SKIP                | INVALID (FACTORY) |
| 4      | RAM DOWNLOAD (FACTORY) | RAM BUFFER        |

SWITCH 1: This determines whether the printer does or does not feed the paper one line after each carriage return. When you set SWITCH 1 to OFF, a line feed is added to each carriage return if the computer sets the AUTOFEED signal line to low; line feed is not added to carriage return if the AUTOFEED signal is high. When this switch is set to ON, a line feed is always added to the carriage return.

If your software does not control this function, and if the printer prints on top of previous lines, set Switch 1 to ON.

- SWITCH 2: This determines whether the printer does or does not automatically make a carriage return after each line feed. If your software does not control this function, and if the printer double spaces, set Switch 2 to OFF.
- SWITCH 3: This automatically advances the paper to the next top of form, leaving a one-inch unprinted area at the end of the last page. If the owner's manual for your software specifies 1" SKIP, set Switch 3 to ON.
- SWITCH 4: A few word-processing software packages let you download fonts from the software. If you are not using this type of software, set Switch 4 to OFF.

Changing Function Switch Settings:

To change the function switch settings, do the following.

1. Set POWER to OFF.

- 2. Remove the printer cover.
- 3. Use the tip of a ball-point pen or similar object to move the switch. Then replace the printer cover.

Note: Turn off the printer before you change any switch position. (Or, if you prefer, set the switches while the printer is on. Then turn the printer off then on again. This power cycling makes the printer recognize the new function switch settings.)

(jlc-07/20/93)